## Светодиодные лампы LED

## LIGHTSTAR 940020-940050-940080

- 1. Скачайте приложение Smart Life, используя App Store/Google Play/ App Gallery/Mi App Store
- 2. Отключите патрон, в который будет установлена лампа от сети.
- 3. Установите лампу в патрон.
- 4. Подайте питание на изделие с установленной в него лампой.
- 5. Если лампа(светильник) мерцает она вошла в режим сопряжения, теперь необходимо привязать её к аккаунту. Если лампа светится непрерывно – её необходимо ввести в режим сопряжения, для этого включите и выключите лампу(светильник) 5 раз подряд, оставляя её включенной на 1-3 секунд, лампочка должна замигать белым цветом. Если лампочка(светильник) не замигала, повторите попытку через 10 секунд после выключения лампы(светильника).
- 6. После того, как вы убедились, что лампа(светильник) мерцает необходимо запустить приложение "Smart Life".
- 7. Нажать "+", далее «Добавить устройство», включить Bluetooth, Wi-Fi и Геолокацию на устройстве.

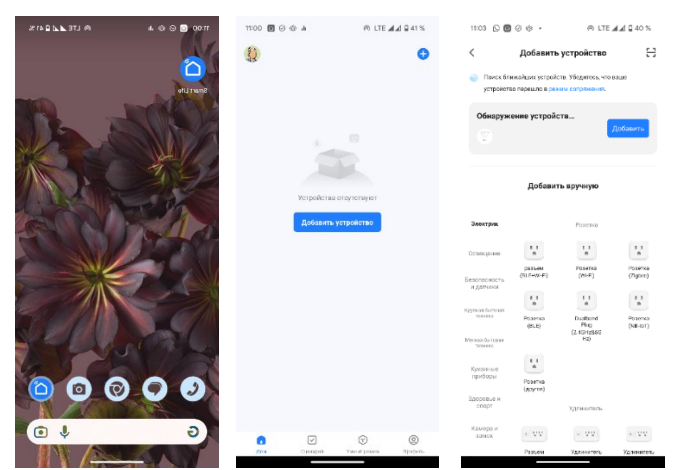

8. В верхней части меню устройств появится вкладка "обнаруженные устройства", справа нажимаем кнопку «Добавить». В случае успешного сопряжения: лампа(светильник) перестанет моргать, приложение сообщит об успешном сопряжении.

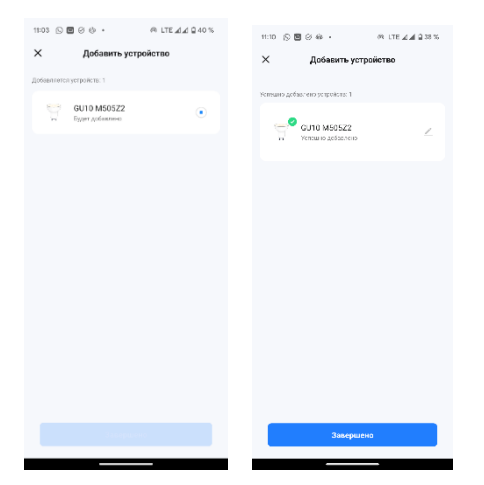

9. Лампа(светильник) готова к управлению через мобильное приложение.

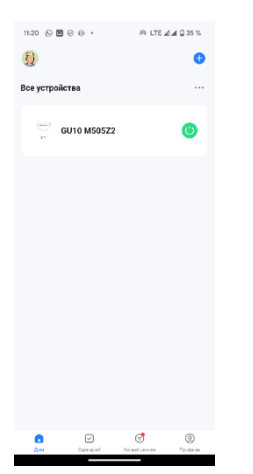

Лампа(светильник) управляется по протоколу Bluetooth, в случае отключения Bluetooth на мобильном устройстве, лампа(светильник) не будет иметь возможность настройки через мобильное приложение. Для управления лампой(светильником) вне диапазона Bluetooth или без его запуска потребуется шлюз-флэшка арт. 505501 установленный в зоне покрытия лампы(светильника).